## **16.3 Журнал классных чинов**

В журнале отображаются сотрудники, которым положен очередной или первый классный чин. В журнале можно создать приказ на присвоение классного чина. Располагается в меню «Журналы». Окно журнала имеет вид [\(рис. 16.3-1\)](#page-0-0).

| ⚠       |                               |            |         |                 | Журнал классных чинов           |        | ᆷ                                       |       |              |
|---------|-------------------------------|------------|---------|-----------------|---------------------------------|--------|-----------------------------------------|-------|--------------|
| ಳು<br>G |                               |            |         |                 |                                 |        |                                         |       |              |
|         |                               | (Фамилия   | Имя     | <b>Отчество</b> | Должность(на дату актуальности) |        | Группа должности  Текущий классный чин. | ∣ ∆ ∧ |              |
|         |                               | Иванов     | Иван    | Иванович        | Начальник отдела                | Высшая | Ожидает присвоения чина                 |       |              |
|         |                               | :Васильева | Мария   | Владимировна    | Начальник отдела                | Высшая | Ожидает присвоения чина                 |       |              |
|         |                               | , Сергеева | Гатьяна | Александровна   | Начальник отдела                | Высшая | Ожидает присвоения чина                 |       |              |
|         |                               | , Петров   | Пётр    | ∄Петрович       | Начальник отдела                | Высшая | Ожидает присвоения чина                 |       |              |
|         |                               |            |         |                 |                                 |        |                                         |       | $\checkmark$ |
|         | $\overline{\left( \right. }%$ |            |         |                 |                                 |        |                                         |       | æ            |

<span id="page-0-0"></span>рис. 16.3-1

## **Свойства журнала**.

1. Сотрудники, которым полагается классный чин, отображаются за месяц до необходимости его присвоения.

2. Первый классный чин гражданской службы присваивается гражданскому служащему после завершения испытательного срока. Если испытание не устанавливалось, то не ранее чем через три месяца после назначения на должность гражданской службы.

Чтобы создать приказ на присвоение классного чина, выполните следующие действия.

1. Выберите нужных сотрудников галочками.

2. Нажмите кнопку  $\Box$  – «Создать приказ на классный чин». Появится окно [\(рис. 16.3-2\)](#page-0-1).

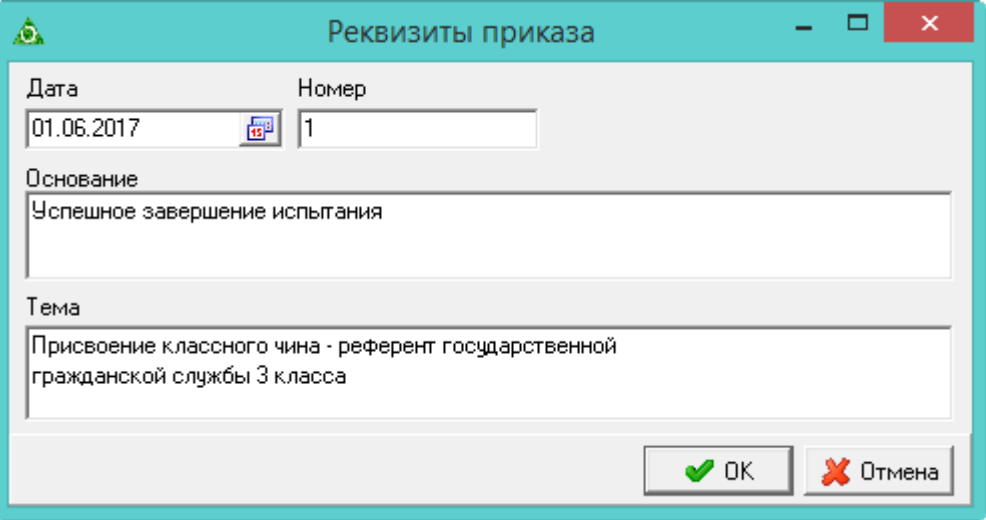

<span id="page-0-1"></span>рис. 16.3-2

3. Внесите данные для приказа и нажмите кнопку «ОК». Программа выдаст сообщение о создании приказа.